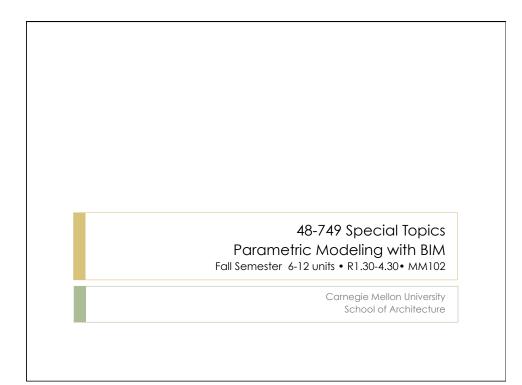

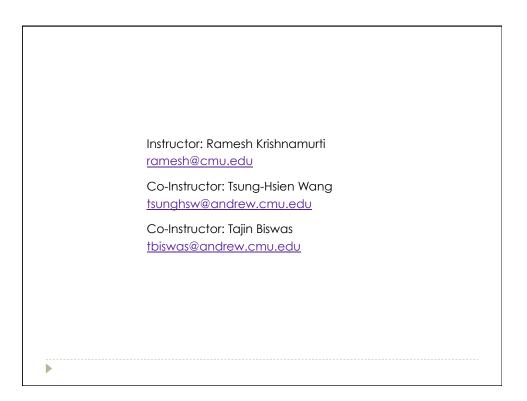

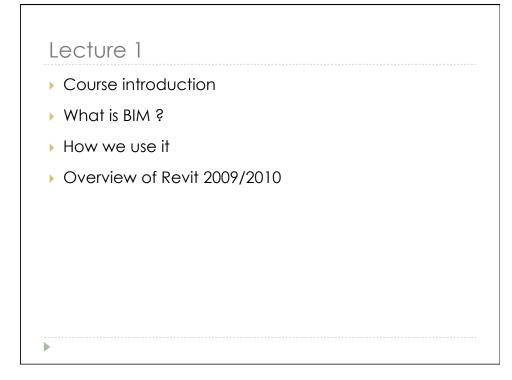

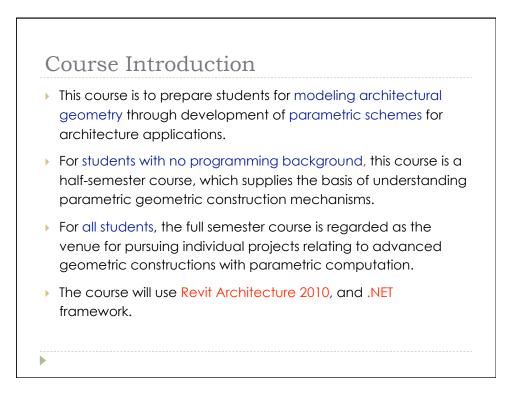

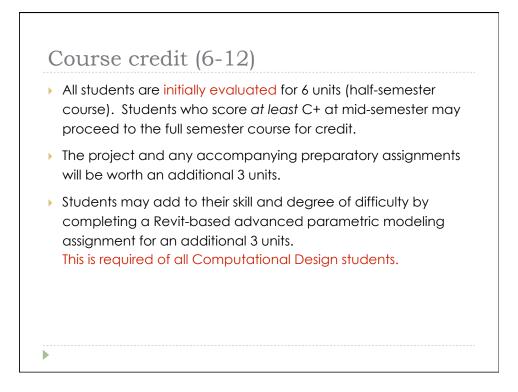

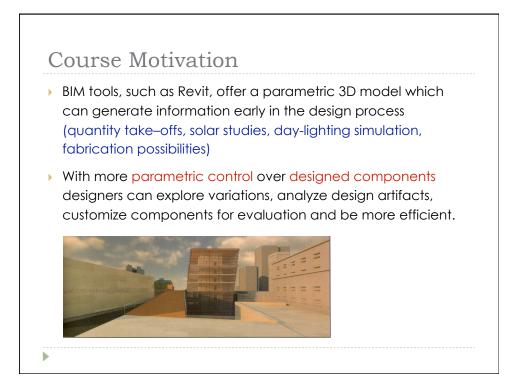

| Date   | Lecture and topic                                             | Assignment    |
|--------|---------------------------------------------------------------|---------------|
| Week 1 | Introduction to building information modeling                 |               |
| 08/27  | Introduction to Revit Architecture 2010                       |               |
| Week 2 | BIM capabilities                                              | MA 1          |
| 09/03  | Construction of a simple project                              | MAI           |
| Week 3 | BIM in the AECM domain                                        |               |
| 09/10  | Revit (Lighting Studies, Recycled content calc <sup>n</sup> ) | MA 1 due/MA 2 |
| Week 4 | Type of families                                              |               |
| 09/17  | Revit Modeling 3d Families I                                  |               |
| Week 5 | Categories and Parameters                                     |               |
| 09/24  | Revit Modeling 3d Families II MA 2 due/MA 3                   |               |
| Week 6 | Encoding Design Rules                                         |               |
| 10/01  | Revit Modeling 3d Families III                                |               |
| Week 7 | Prototyping                                                   |               |
| 10/08  | Revit Modeling 3d Families IV                                 | MA 3 due      |

| Date     | Class                                                       | Assignment       |  |  |
|----------|-------------------------------------------------------------|------------------|--|--|
|          | Introduction to .NET SDK                                    | Assignment       |  |  |
|          | Introduction to .NET SDK<br>Introduction to .NET SDK and C# | Project          |  |  |
|          | Introduction to Database                                    |                  |  |  |
| 10/29    | Database and SQL                                            |                  |  |  |
| Week 10  | Databases used to automating modeling process               |                  |  |  |
| 11/05    | Databases I and II                                          | Project proposal |  |  |
| Week 11  | Databases used to automating modeling process               |                  |  |  |
| 11/12    | Databases III and IV                                        |                  |  |  |
| Week 12  | LEED credit evaluation using:                               |                  |  |  |
| 11/19    | Databases I - IV                                            |                  |  |  |
| Week 13  | Thanksgiving Holiday (NO CLASS)                             |                  |  |  |
| 11/25-27 | Indriksgiving Holiday (NO CLASS)                            |                  |  |  |
| Week 14  | Project assistance                                          |                  |  |  |
| 12/03    | Project assistance                                          |                  |  |  |
| Week 15  | Review                                                      | Drojo oto dulo   |  |  |
| 12/10    | Final Presentation                                          | Projects due     |  |  |

## What is BIM

- The acronym BIM (Building Information Model(ing)) was coined in the early 2002 (attributed to Jerry Laserin though the concept predates this by at least 15 years)
- BIM relies on the creation and collection of interrelated computable information about a building project
- BIM processes revolve around virtual models that make it possible to share information through out the building industry

## What is BIM

- These models are embedded with data, which, when shared among design team members, can reduce errors and facilitate an integrated process.
- The federal government has predicted savings of \$15.8 billion annually from an integrated process.
- Projects today using BIM properly save 5-12% on overall process costs

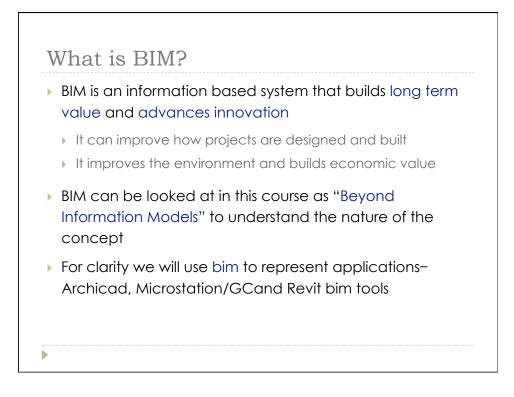

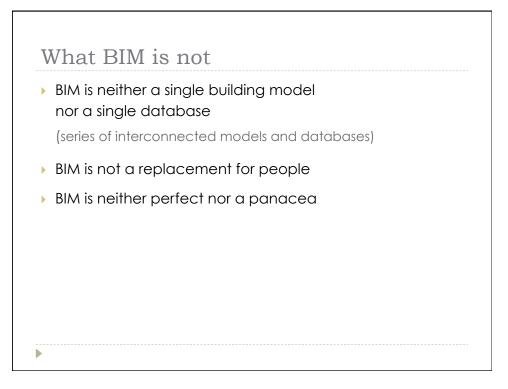

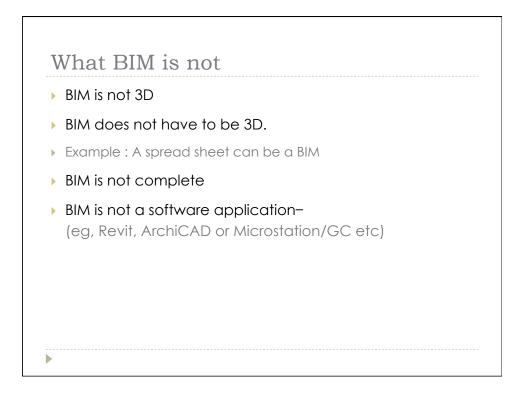

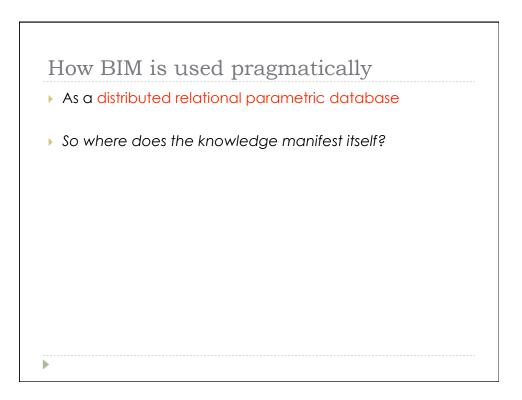

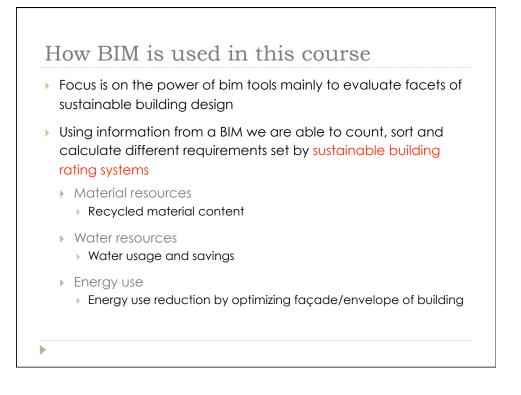

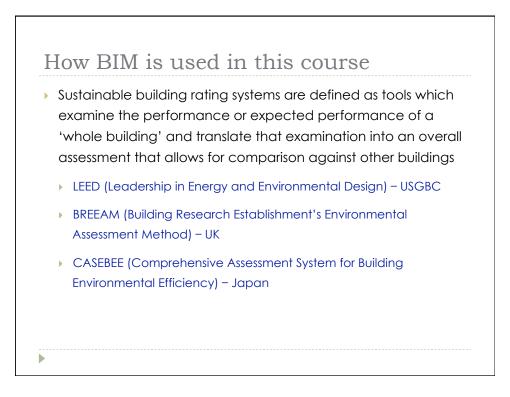

| General<br>Assessment<br>Area | LEED 3.0                   | Green Star                      | BREEAM                |  |
|-------------------------------|----------------------------|---------------------------------|-----------------------|--|
| Management                    |                            | Management                      | Management            |  |
| Energy & Atmosphere           | Energy                     | Energy                          | Energy                |  |
| Emissions                     |                            | Emissions                       | Pollution             |  |
| Sustainable Sites             | Sustainable sites          | Land Use and Ecology            | Land Use and Ecology  |  |
|                               |                            | Transportation                  | Transportation        |  |
| Water Efficiency              | Water Efficiency           | Water                           | Water                 |  |
| Indoor Air Quality            | Indoor Air<br>Quality      | Indoor Environmental<br>Quality | Health and Well Being |  |
| Quality of Service            |                            |                                 |                       |  |
| Materials and<br>Resources    | Materials and<br>Resources | Materials                       | Materials             |  |
| Innovations                   | Innovations                | Innovation                      |                       |  |
| Culture and Heritage          |                            |                                 |                       |  |

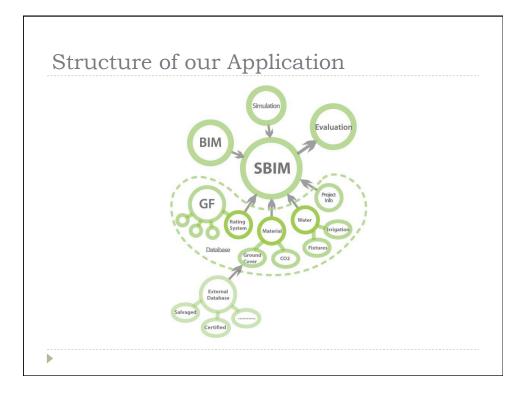

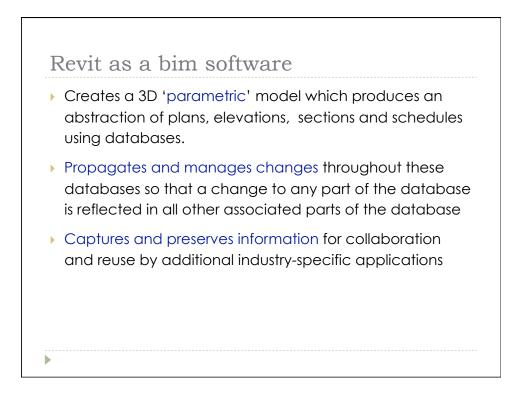

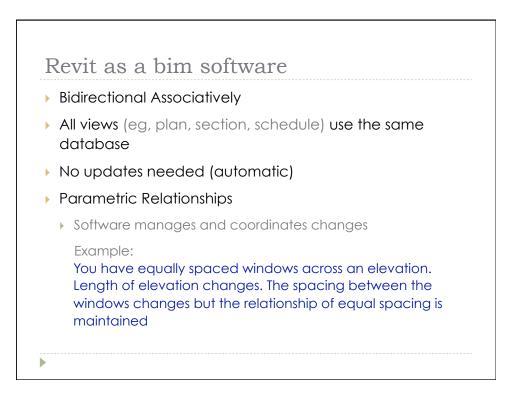

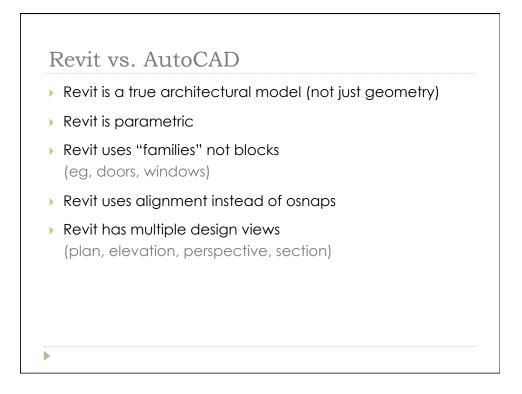

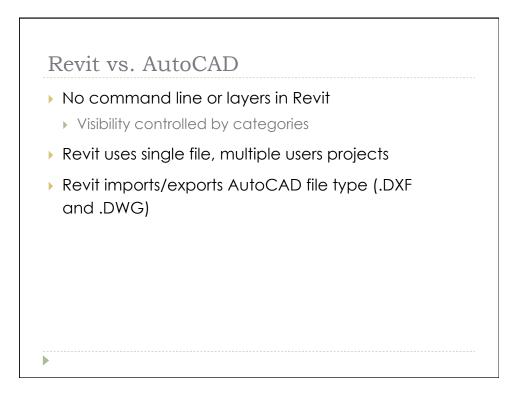

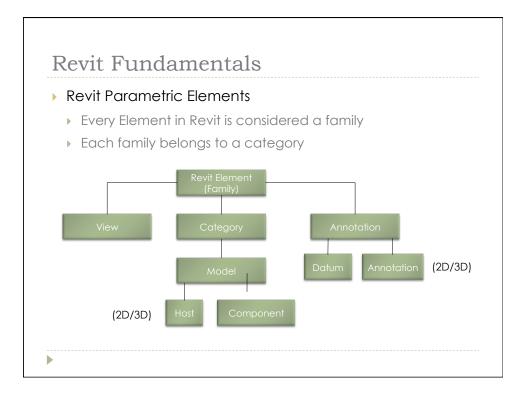

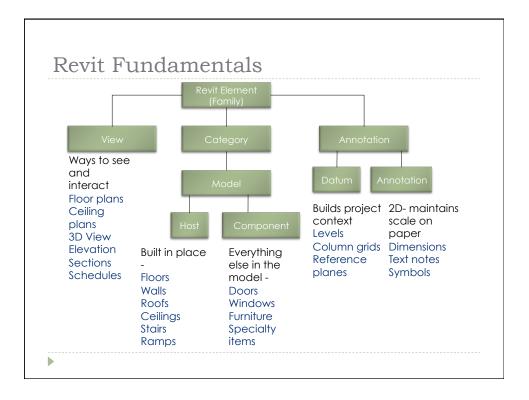

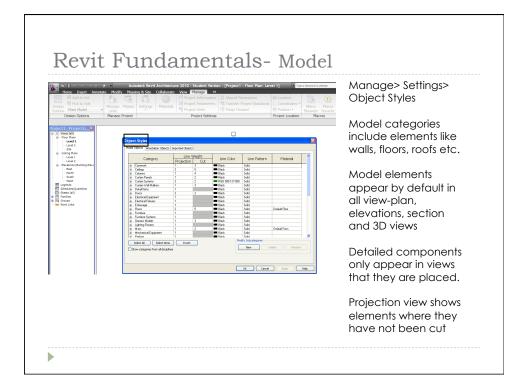

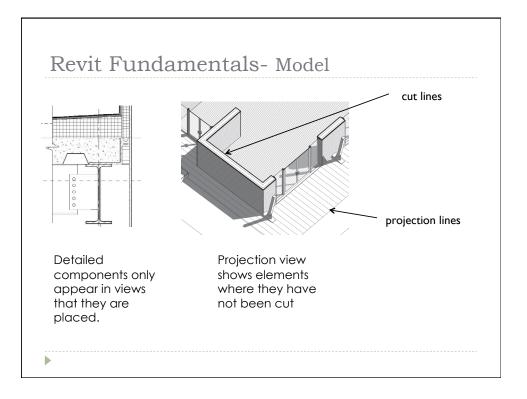

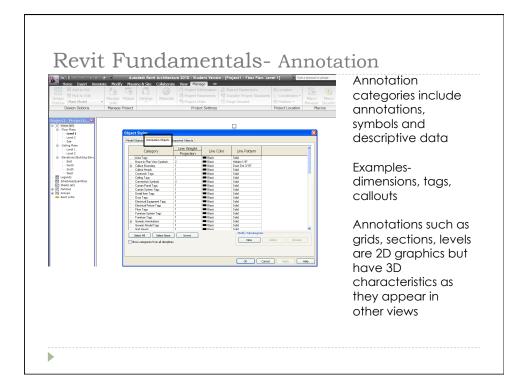

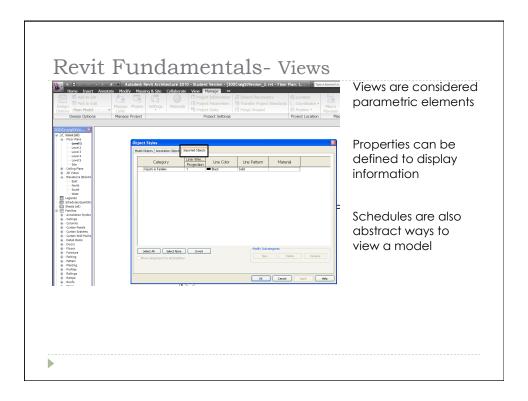

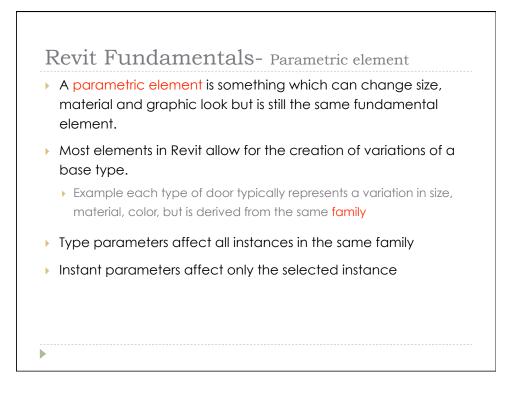

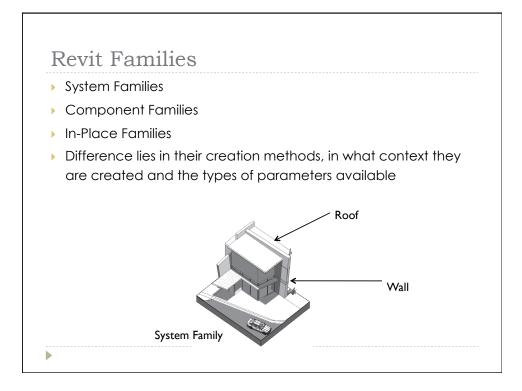

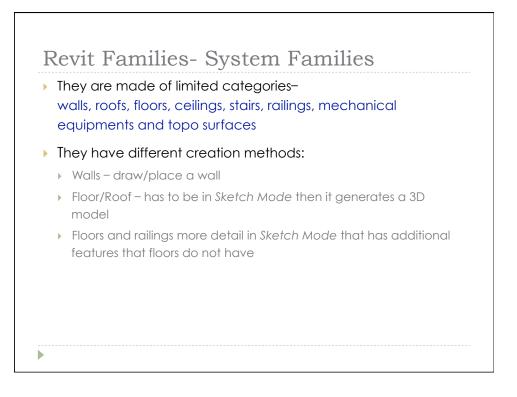

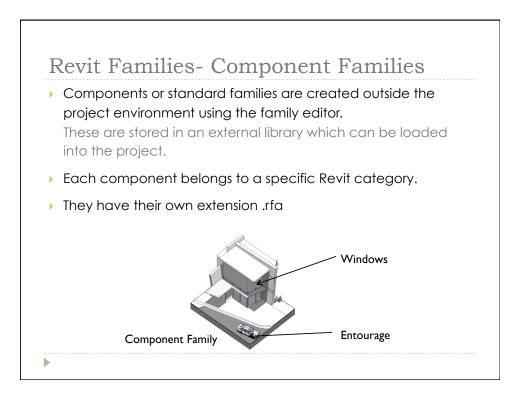

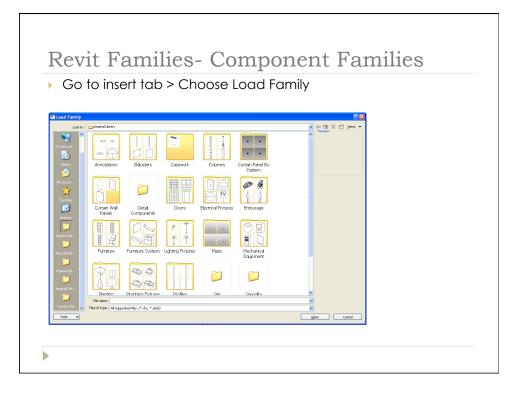

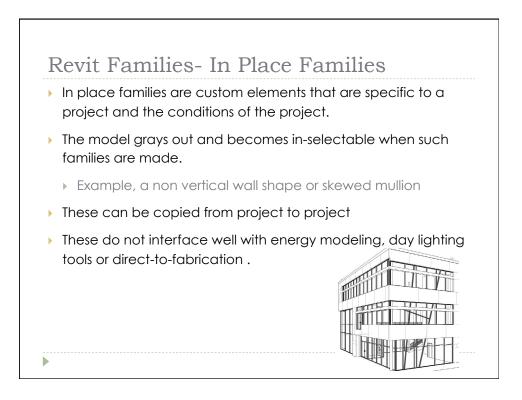

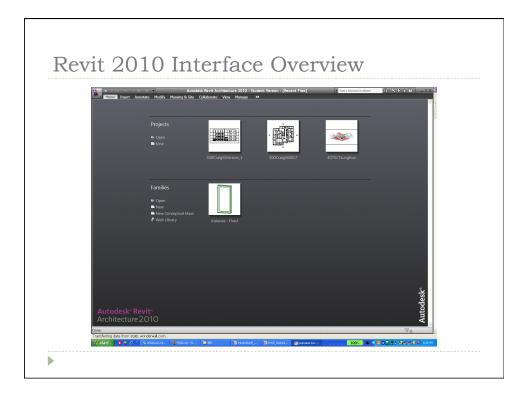

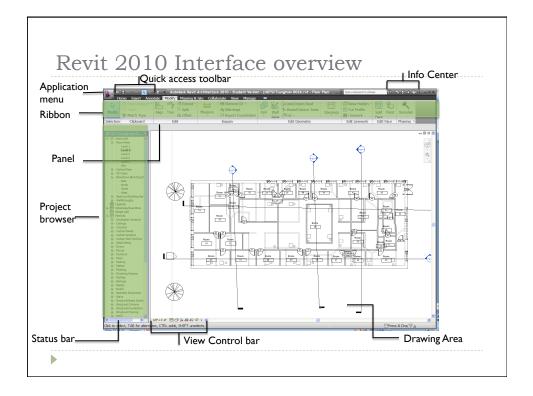

| New >   Open >   Sove >   Sove As >   Sove As >   Publish >   Publish >   Publish >   Correnting >   Correnting > | y ordered List *<br>300CragsQVersion_2.nt *<br>RAC_CPO_01_Adding_isevels_int *<br>4075CTsunghew.x025.nt *<br>4075CTsunghew.x025.nt *<br>300CragsQVersion_1.nt *<br>Residential-Dafault.rte *<br>Instance - Fixed_int * | e<br>• /<br>f | t allows to open and create new/<br>existing projects/families<br>Allows to save and export in various<br>ormats<br>RVT = Revit Projects<br>RTE= Revit Templates |
|----------------------------------------------------------------------------------------------------|----------------------------------------------------------------------------------------------------|---------------|----------------------------------------------------------------------------------------------------|
|                                                                                                    | Options Exit Re                                                                                                    | rit.          |                                                                                                    |

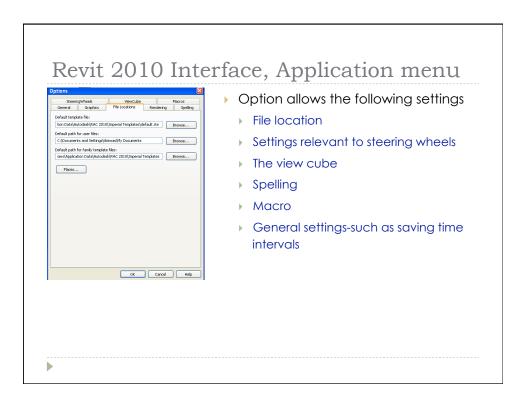

| <u>k.</u> = : | 🕞 🕞 👔 🐑 g 💌 🛛 Autodesk Revit Architecture 2010 - Student Version - [4075CTsunghow. 0026.rvt - Floor Plan: 🛛 🛐 👘 🖉 🖓 👘 🖉 🖉 👘 👘 🕫 🗴 |
|---------------|----------------------------------------------------------------------------------------------------|
|               | e Inset Annotate Modify Missing & Ste Collaborate Vew Manage ■<br>Pater Algund * → → → → → → → → → → → → → → → → → →              |
| ▶ Tł          | ne ribbon is organized in tabs and panels                                                                                         |
| ▶ Ei          | ight Tabs                                                                                                    |
| ►             | Home                                                                                                    |
| ►             | Insert                                                                                                    |
| ►             | Annotate                                                                                                    |
| ►             | Modify                                                                                                    |
| ►             | Massing and Site                                                                                                    |
| ►             | Collaboration                                                                                                    |
| ►             | View                                                                                                    |
| ►             | Manage                                                                                                    |

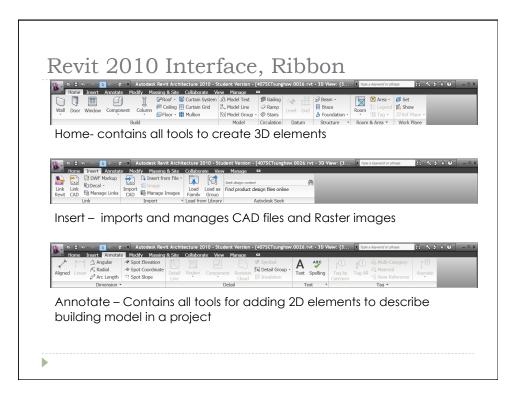

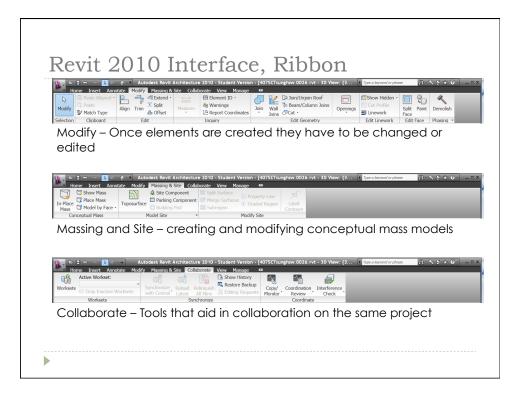

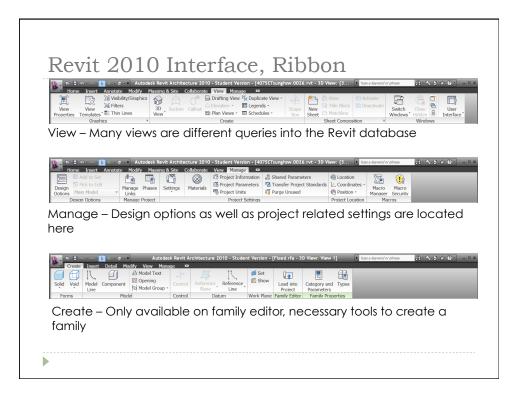

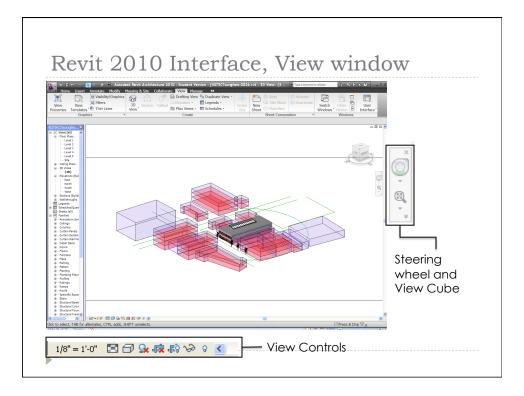

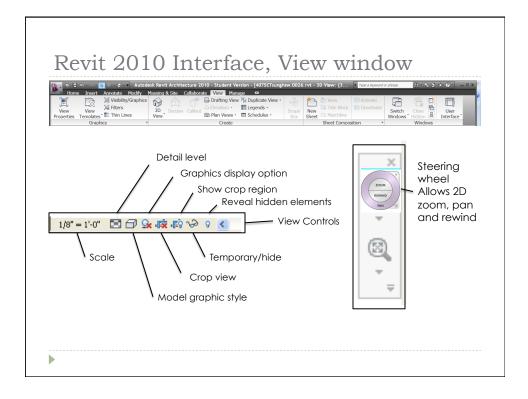

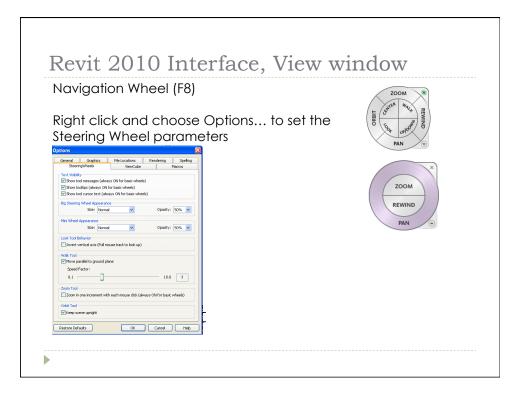

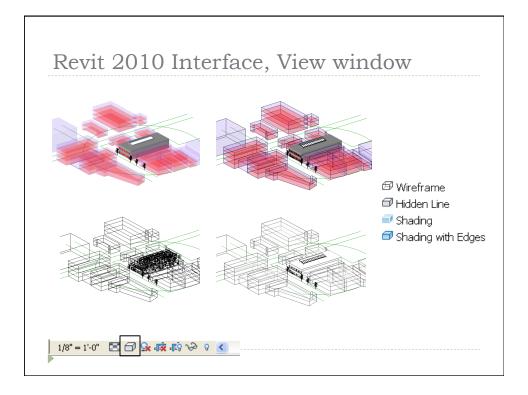

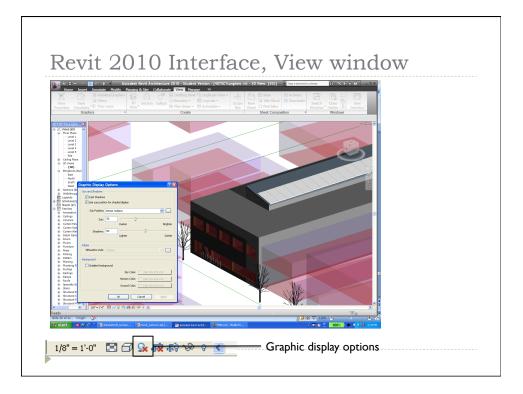

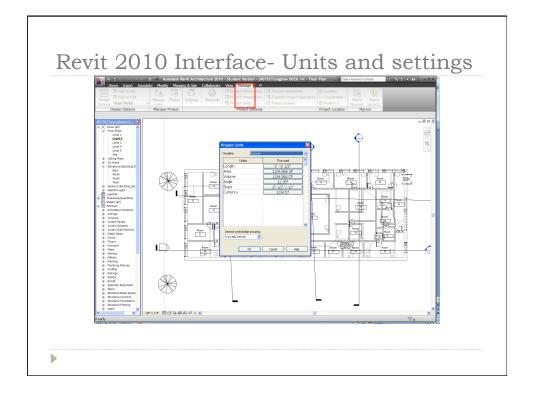

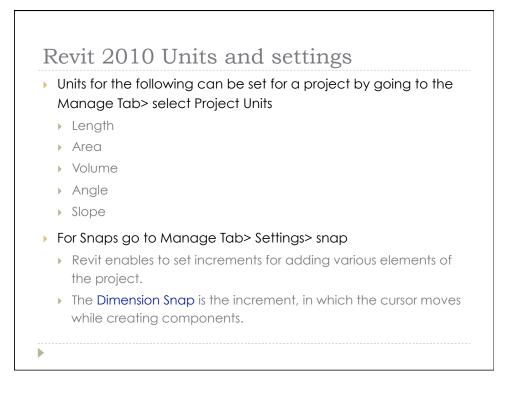

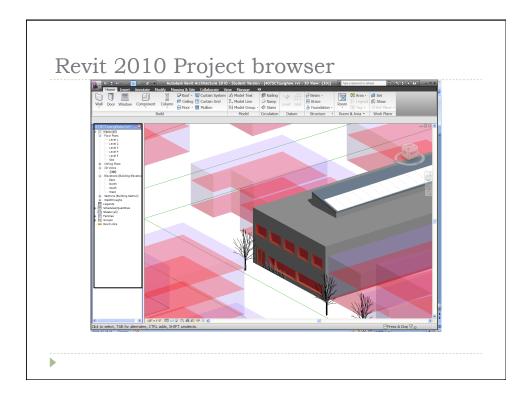

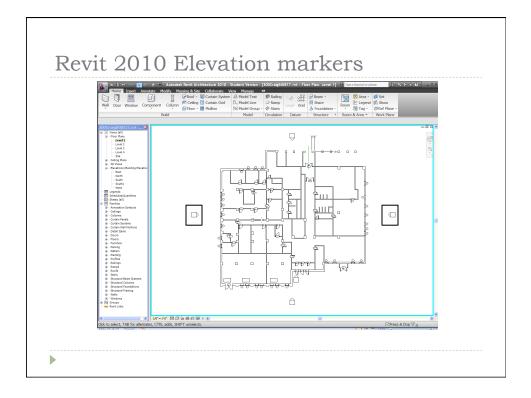

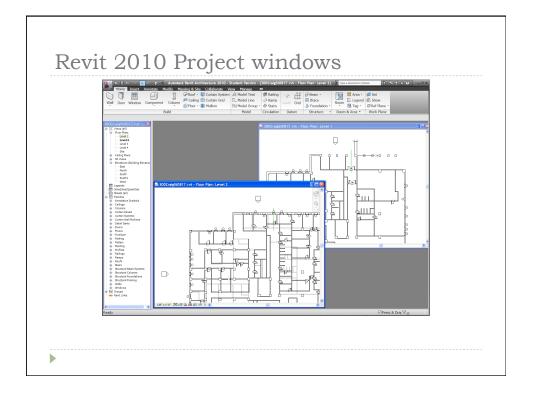

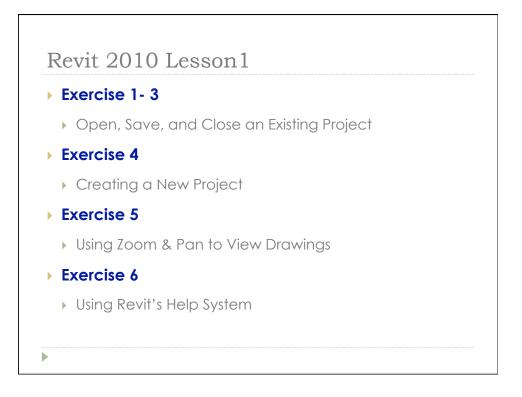

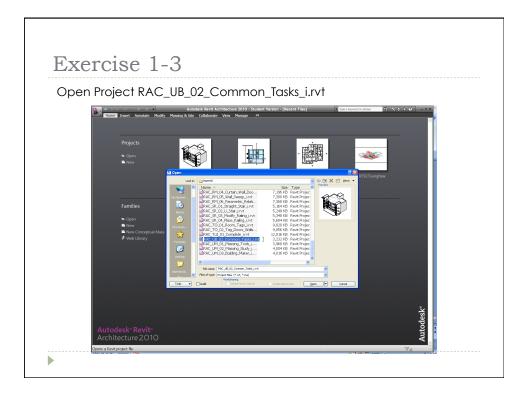

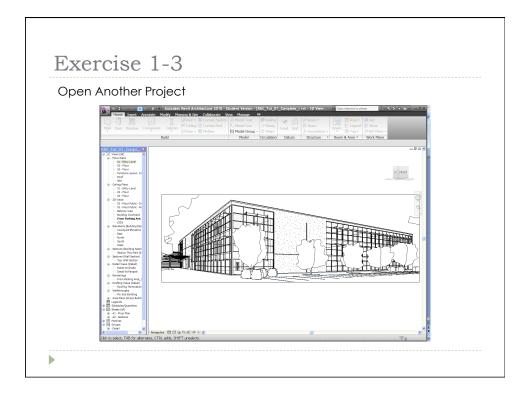

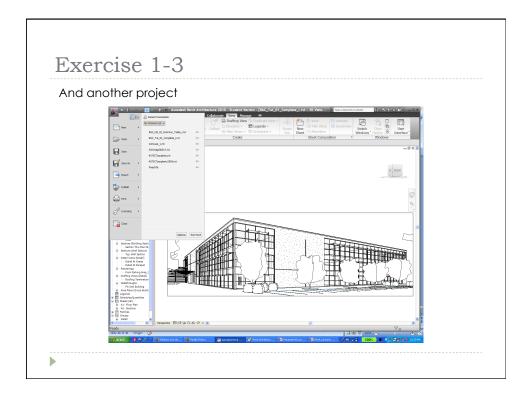

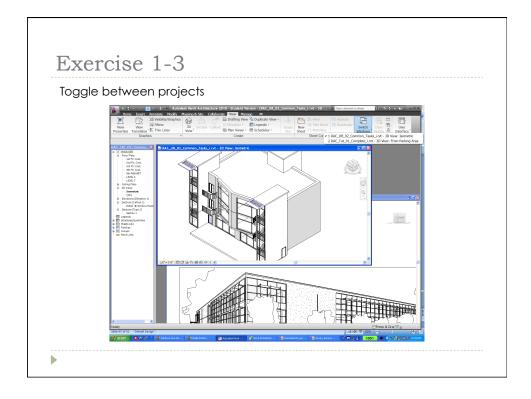

| ) ( | Create a new Revit project                                            |
|-----|-----------------------------------------------------------------------|
|     | Constant line None SetVRAC 2010[Imperial Templates]default.rte Browse |
|     | Oroject Oroject template   OK Cancel                                  |
| ► T | emplate Files                                                         |
| •   | Units set (e.g. Imperial or Metric)                                   |
| •   | Wall, door, and window family styles defined                          |
| •   | Title blocks inserted                                                 |

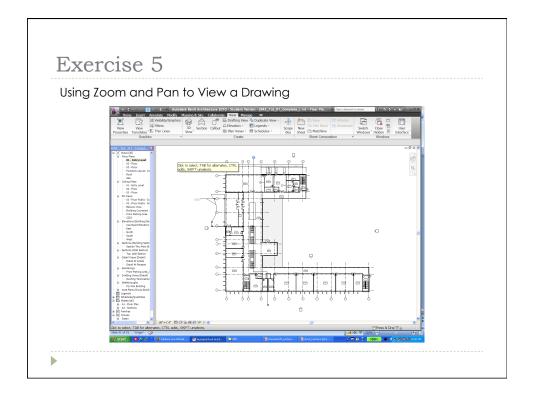

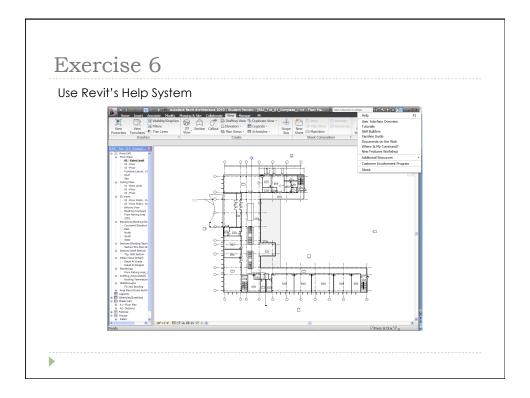

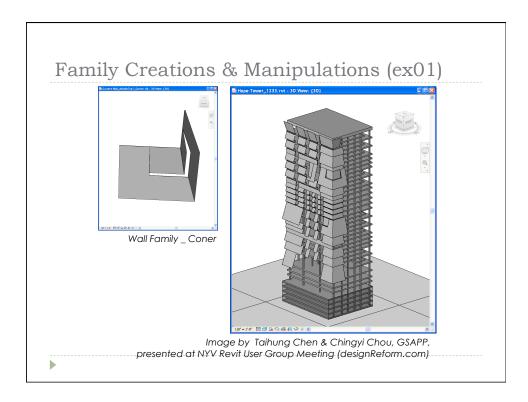

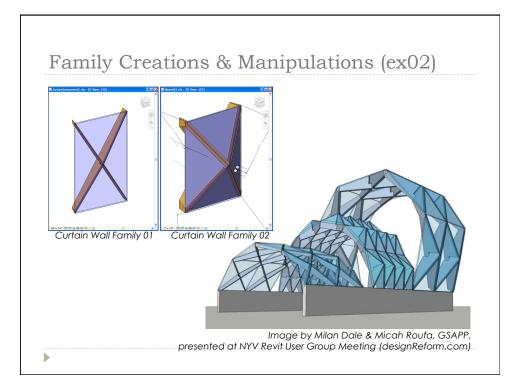

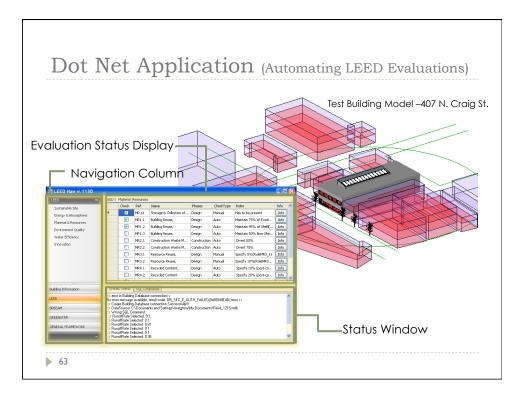

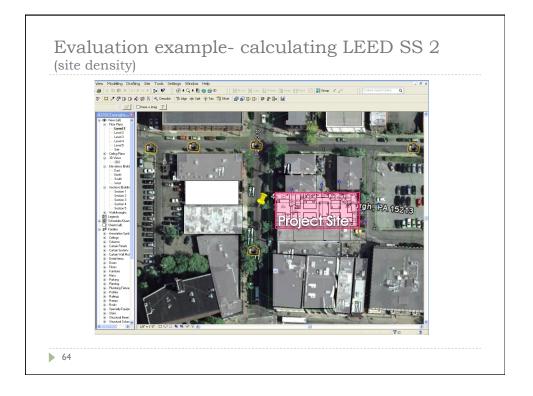

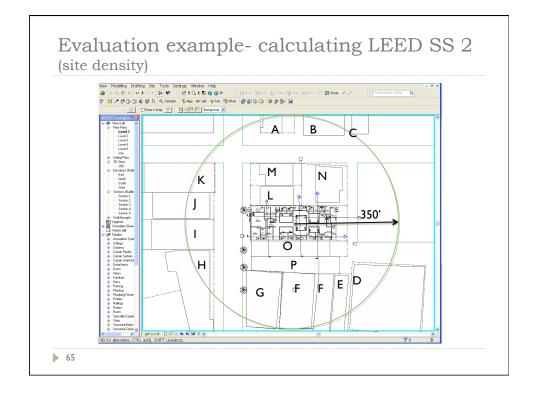

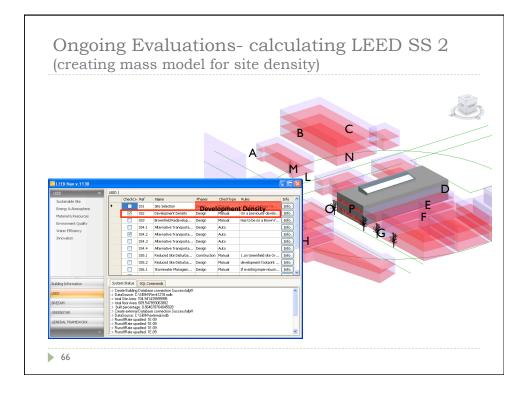